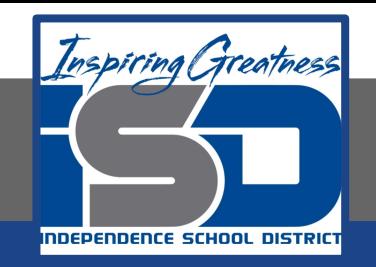

# **PLTW Virtual Learning**

# **7th and 8th Grade Design and Modeling**

**May 22, 2020**

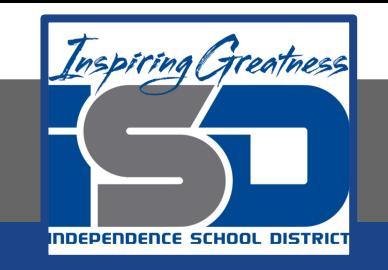

#### Lesson 34: Choose your own design process Day 5

## **Objective/Learning Target:**  Students will use the steps in the engineering design process to design, model and test a solution to a problem.

### **Warm-Up:**

#### 3D Software Review: Label the graphics window, viewing tools and tool bar on the image.

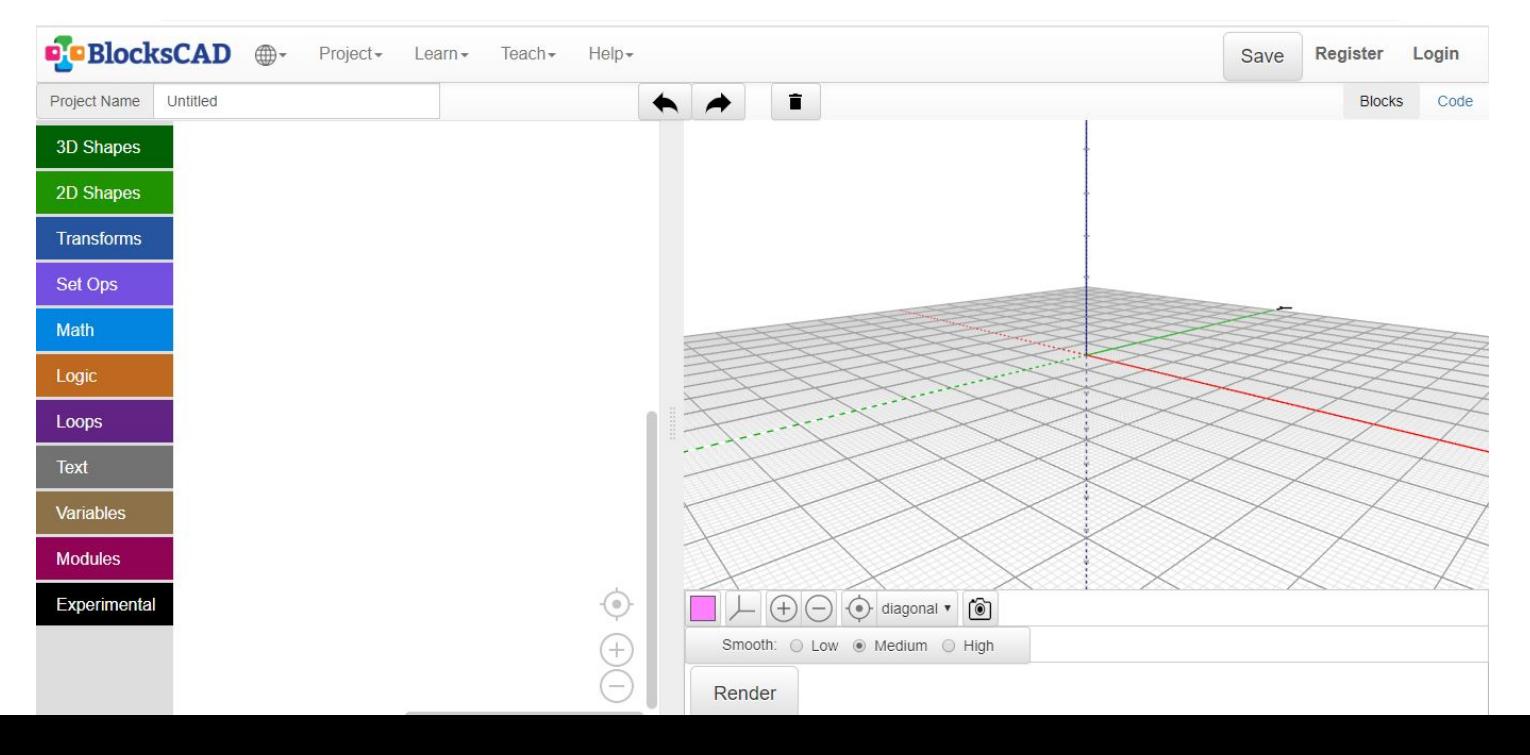

#### **Warm-Up:Answer**

#### 3D Software Review: Label the graphics window, viewing tools and tool bar on the image.

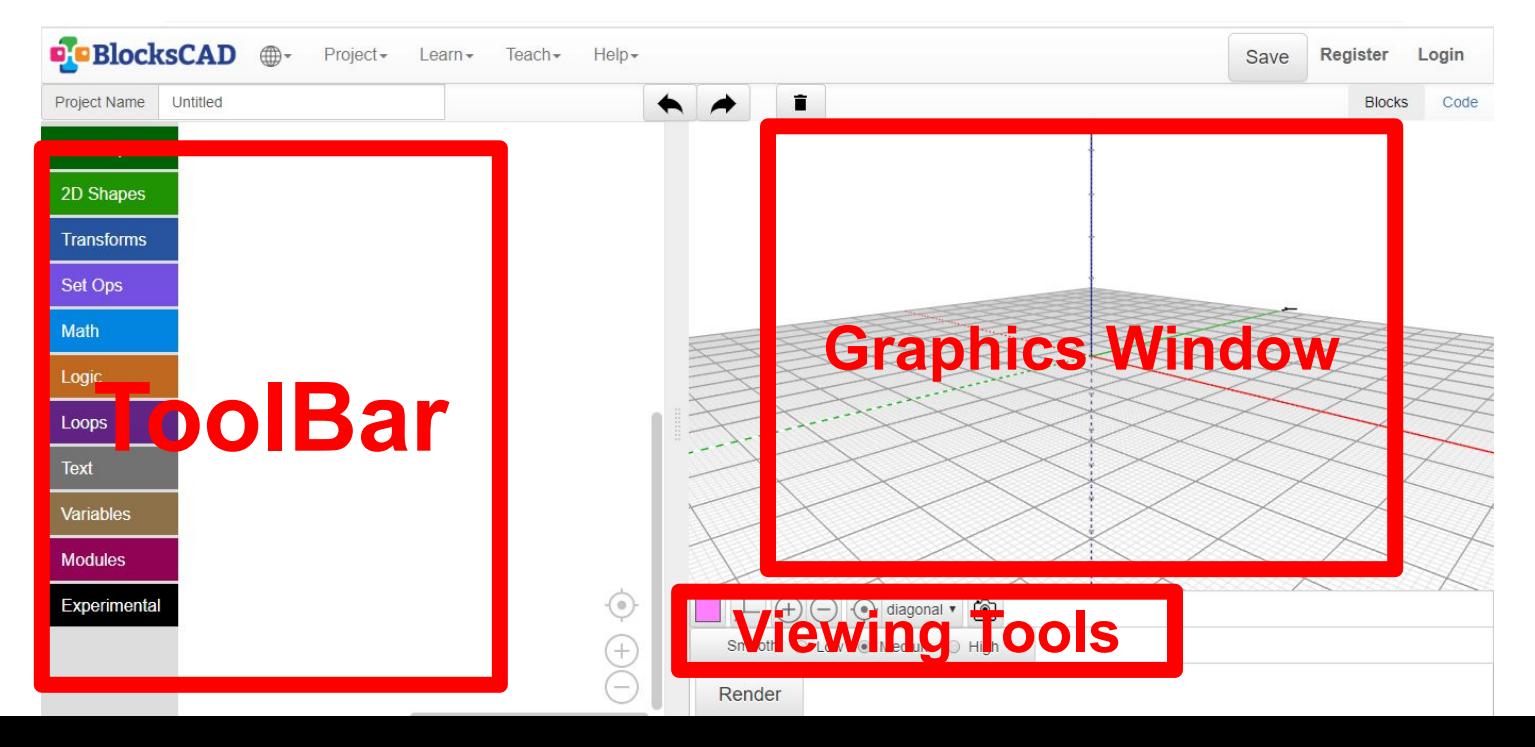

#### **Lesson Introduction/Background Information:**

The final piece of the project is to draw your solution using a 3D modeling software.

#### **Practice:**

Use any of these programs:

**[Tinkercad](https://www.tinkercad.com/) [Sketchup](https://app.sketchup.com/app?hl=en)** [3D Slash](https://www.3dslash.net/slash.php?alias=349ff83bc4e8ac4892210fb0f71486d31e0d6c3cea1b34126f251438b45350ad) **[BlockCAD](https://www.blockscad3d.com/editor/)** 

#### **Self-Assessment:**

#### Rate your overall experience during this design process. 1 2 3 4 5

What were your favorite parts?

What was the most challenging part? How did you overcome this challenge?

#### **Extend Your Learning/Continued Practice:**

Present your project to your household.

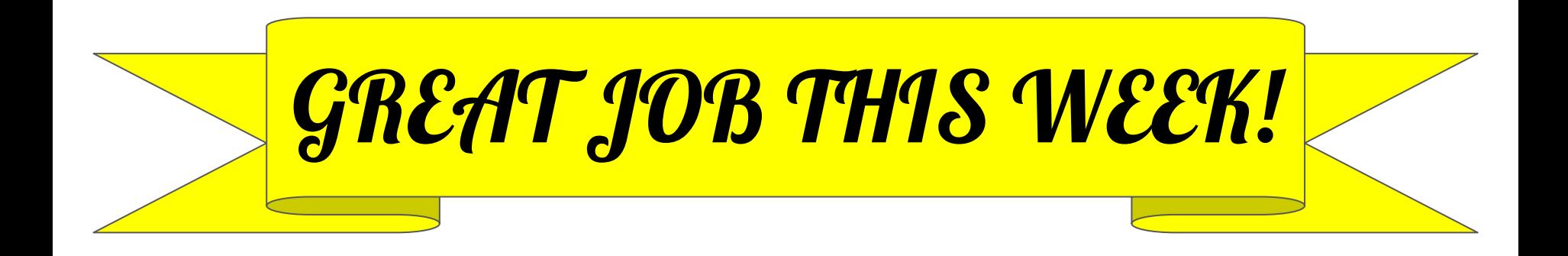